# Temat A2. Wybrane urządzenia cyfrowe

# **Cele edukacyjne**

- Poznanie urządzeń cyfrowych używanych w szkole, w domu i poza nim i określenie ich funkcji.
- Rozróżnianie przeznaczenia poszczególnych urządzeń.
- Dobieranie odpowiednich urządzeń i oprogramowania do rozwiązania danego problemu świadome posługiwanie się nimi.
- Wskazywanie kierunków rozwoju urządzeń cyfrowych i określanie szans dla społeczeństwa wynikających z ich rozwoju.
- Samodzielne korzystanie z wyszukiwarki internetowej celem znalezienia i opracowania informacji.

## **Proponowany czas realizacji – 2 godz.**

# **Wskazówki metodyczne**

- W temacie A2 rozszerzamy informacje o urządzeniach cyfrowych, zwłaszcza o nowoczesnych technologiach (w podręczniku do klasy pierwszej "Teraz bajty. Informatyka dla szkół ponadpodstawowych. Zakres podstawowy. Klasa I" w temacie A1 omówiliśmy tylko krótko urządzenia peryferyjne).
- Zgodnie z podstawą programową uczniowie powinni zapoznać się z możliwościami różnych urządzeń i towarzyszącego im oprogramowania, dlatego w temacie uwzględniliśmy opis przykładowych urządzeń o różnorodnym zastosowaniu (nie tylko szkolnym) i różnych rozwiązaniach technologicznych, aby zainspirować uczniów do zainteresowania się nimi i poszukiwania dodatkowych informacji. Na wielu przykładach pokazujemy uczniowi, jak można wykorzystać możliwości urządzeń cyfrowych do rozwiązywania rzeczywistych problemów.
- W tym temacie omawiamy druk 3D, ponieważ w klasie III uczniowie poznają projektowanie modeli 3D (temat B4 w module B) i będą już przygotowani do ewentualnego ich drukowania. Celowo omawiany jest przykład ławki ogrodowej, bo taką projektują.
- Uczniowie, korzystając z treści tematu, mogą zapoznać się z technologią druku 3D. Po pobraniu darmowego programu (tzw. slicera) mogą również poznać sposób przygotowania modelu 3D do druku.
- Gdy szkoła dysponuje drukarką 3D, uczniowie mogą na tych lekcjach wydrukować przykładowy model. Z uwagi na długi czas wydruku, przygotowany projekt modelu powinien być jak najprostszy i niewielkich rozmiarów. Możemy również przygotowanie modelu do druku i drukowanie przenieść na zajęcia z tematu B4, w której uczniowie wykonają już własny model 3D, np. ławki.
- Jeśli szkoła nie dysponuje drukarką 3D, nauczyciel będzie mógł wyświetlić uczniom film pokazujący kolejne fazy druku 3D (udostępniony na stronie dla ucznia *https://dlaucznia.migra.pl*).

# **MiGra**

**TERAZBAJTY** 

- Podczas lekcji należy zapoznać uczniów z urządzeniami cyfrowymi, które znajdują się w szkole. Szczególnie warto przedstawić funkcjonowanie projektora multimedialnego z komputerem PC/laptopem, jak również z tablicą interaktywną.
- Przed lekcją numer 4. ("Urządzenia cyfrowe w domu i inne") można polecić uczniom przygotowanie listy urządzeń cyfrowych, które znajdują się w ich domach.
- Podsumowaniem zajęć powinna być dyskusja na temat trendów w rozwoju urządzeń i technologii cyfrowych i jego wpływu na najważniejsze sfery życia osobistego i zawodowego oraz na dobrobyt i rozwój społeczeństw.

# **Błędy i problemy uczniów**

- Większość uczniów po raz pierwszy będzie obsługiwać drukarkę 3D. Należy zachować szczególną ostrożność przy zdejmowaniu wydruku z powierzchni stołu. W większości przypadków należy użyć specjalnej szpachelki.
- Uczniowie mylą urządzenia cyfrowe, szczególnie tablicę interaktywną z monitorem interaktywnym.

# **Wskazówki do niektórych ćwiczeń, pytań i zadań**

**Uwaga:** Należy przypomnieć uczniom zasady prawa autorskiego, zwłaszcza w zakresie korzystania z cudzych materiałów (temat D1 w podręczniku do drugiej klasy – "Teraz bajty. Informatyka dla szkół ponadpodstawowych. Zakres podstawowy. Klasa II").

**Ćwiczenie 1.** (str. 19) – prezentacja powinna składać się najwyżej z pięciu slajdów i zawierać najważniejsze informacje podane w ciekawej formie, nie ma zawierać slajdów ze skopiowaną listą specyfikacji technicznej.

**Ćwiczenie 2.** (str. 24) – funkcjonowanie drukarki 3D można przedstawić za pomocą filmu instruktażowego udostępnionego na stronie dla ucznia *https://dlaucznia.migra.pl.* W przypadku braku odpowiedniego sprzętu, plik do wydruku można symulacyjnie przygotować w dowolnym programie typu slicer.

## **Ćwiczenie 3.** (str. 25)

**Ad 1a**. Warto zwrócić uwagę na sposób używania płynnego materiału do wydruku 3D (tu żywicy) i sposób jego utwardzania. W przypadku metody proszkowej należy zwrócić uwagę na sposób spajania drobin proszku. Uczniowie mogą też wyszukać odpowiednie technologie druku i podać przykłady modeli, jakie drukuje się z płynnej żywicy i proszku.

**Ad. 1b**.: Uczniowie powinni zwrócić uwagę na dwa duże problemy druku 3D ze szkła: wysoką temperaturę topnienia szkła oraz kwestię studzenia szkła w trakcie układania kolejnych warstw (ze względu na dużą bezwładność temperaturową). Ponadto uzyskanie niezbędnych warunków drukowania ze szkła wymaga specjalnie zaprojektowanych konstrukcji i nie jest możliwe do zrealizowania w warunkach domowych.

**Ad 1c.** W technologii drukowania domów należy zwrócić uwagę na rodzaj materiału (beton) i na wielkość drukarek (skoro mają wydrukować…dom!). Uczniowie mogą również wyszukać informacje o czasie trwania druku przykładowych domów.

# **MiGra**

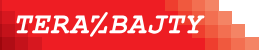

**Ćwiczenie 4.** (str. 26) – uczniowie mogą odpowiedzieć na następujące pytania:

- czy można rysować na wyświetlanym obrazie?
- czy można obsługiwać dane urządzenie dotykiem?
- czy obraz jest dobrze widoczny w jasnych pomieszczeniach?
- czy urządzenie wymaga dodatkowych urządzeń do pracy (jakich)?
- czy można zarządzać wyświetlanym obrazem na wielu urządzeniach z jednego komputera?

**Ćwiczenie 5.** (str. 30) – należy zwrócić uwagę, że dokumentacja urządzenia jest w języku angielskim.

Zwiększenie głośności:

*http://192.168.5.219/YamahaExtendedControl/v1/main/setVolume?volume=up&step=1*

Przykładowy adres IP z dokumentacji urządzenia Yamaha MusicCast. Należy wpisać adres swojej sieci domowej.

**Ćwiczenie 6.** (str. 34) – można np. porównać nawigację satelitarną z nawigacją bezwładnościową (inercyjną). Wskazać ich wady i zalety, np.:

- Nawigacja satelitarna
	- zalety: łatwo dostępna (odbiorniki wbudowane są nawet w smartfony) i nie wymaga kalibrowania przed użyciem, można włączać i wyłączać w dowolnej chwili, ma wysoką dokładność;
	- wady: zależna od dostępności sygnału (zła pogoda, wyłączenie przez operatora), nieodporna na fałszywy sygnał nadawany z urządzenia w pobliżu;
- Nawigacja inercyjna/bezwładnościowa (nawigacja zliczeniowa)
	- zalety: niezależna od czynników zewnętrznych;
	- wady: niska dokładność (duża kosztuje dużo), specjalistyczne urządzenia, po uruchomieniu należy wprowadzić aktualną pozycję geograficzną jako punkt odniesienia i nie można wyłączać urządzenia;

**Zadanie 1.** (str. 36) – przykładowe inne podziały:

- urządzenia cyfrowe wykorzystywane w transporcie (lotniczym, kolejowym, drogowym, morskim);
- urządzenia cyfrowe wykorzystywane w służbach (pogotowie ratunkowe, policja, wojsko, straż pożarna);
- ze względu na sposób zastosowania (cywilne, wojskowe, cywilno-wojskowe);

### **Zadanie 2.** (str. 36)

**Ad a.** Warto zwrócić uwagę na wielkość obszaru roboczego i sposób rozmieszczenia modeli 3D w tym obszarze. Można porównać wykorzystanie powierzchni obszaru roboczego zależnie od technologii druku, np. w technologii drukowania materiałem termoplastycznym modele będą drukowane na platformie roboczej, a w technologii proszkowej w całej powierzchni obszaru roboczego.

# **MiGra**

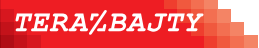

**Ad. b**. Warto zwrócić uwagę, jakie materiały można ze sobą łączyć i czy można w ten sposób drukować różnymi kolorami. Można zwrócić też uwagę na zastosowania dwóch dysz, np. do druku modelu z podporami - materiał z jednej dyszy (np. plastikowa żyłka) jest wykorzystywany do druku modelu, a inny (np. materiał rozpuszczalny) z drugiej dyszy do druku podpór.

**Ad. c**. Można wymienić, jakie najczęściej elementy urządzeń producenci udostępniają w postaci plików *stl* do druku 3D, m.in. mogą to być części często zużywające się.

**Zadanie 3.** (str. 36) – przy wykonywaniu zadania można zaproponować uczniom skorzystanie z bazy sklepów internetowych sprzedających produkty RTV i AGD.

**Zadanie 4.** (str. 36) – można na przykład skupić się na trzech systemach nawigacji GPS, GLONASS i GALILEO.

**Zadanie 5.** (str. 36) – zainteresowanym uczniom można polecić zapoznanie się z artykułem "Definicja Internetu rzeczy (IoT)" w raporcie Ministerstwa Cyfryzacji: "IoT W POLSKIEJ GOSPODARCE -RAPORT GRUPY ROBOCZEJ DO SPRAW INTERNETU RZECZY PRZY MINISTERSTWIE CYFRYZACJI", Warszawa 2019

## **Dodatkowe pomoce dydaktyczne**

E-book dla nauczyciela dostępny na stronie internetowej *https://www.migra.pl/pomoce-dla-nauczycieli/* (po zalogowaniu). Dodatkowe materiały i pliki ćwiczeniowe na stronie ucznia *https://dlaucznia.migra.pl.*

## **Przykładowe scenariusze**

**Lekcja 3.** Urządzenia cyfrowe w szkole **Lekcja 4.** Urządzenia cyfrowe w domu i inne

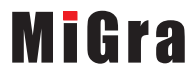

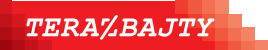

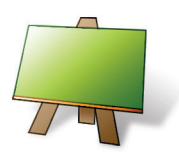

#### **Podstawa programowa**

#### *III. Posługiwanie się komputerem, urządzeniami cyfrowymi i sieciami komputerowymi. Uczeń:*

*zapoznaje się z możliwościami nowych urządzeń cyfrowych i towarzyszącego im oprogramowania;*

*objaśnia funkcje innych niż komputer urządzeń cyfrowych i korzysta z ich możliwości;*

#### *IV. Rozwijanie kompetencji społecznych. Uczeń:*

*podaje przykłady wpływu informatyki i technologii komputerowej na najważniejsze sfery życia osobistego i zawodowego; korzysta z wybranych e-usług; przedstawia wpływ technologii na dobrobyt społeczeństw i komunikację społeczną;*

*przedstawia trendy w historycznym rozwoju informatyki i technologii oraz ich wpływ na rozwój społeczeństw* 

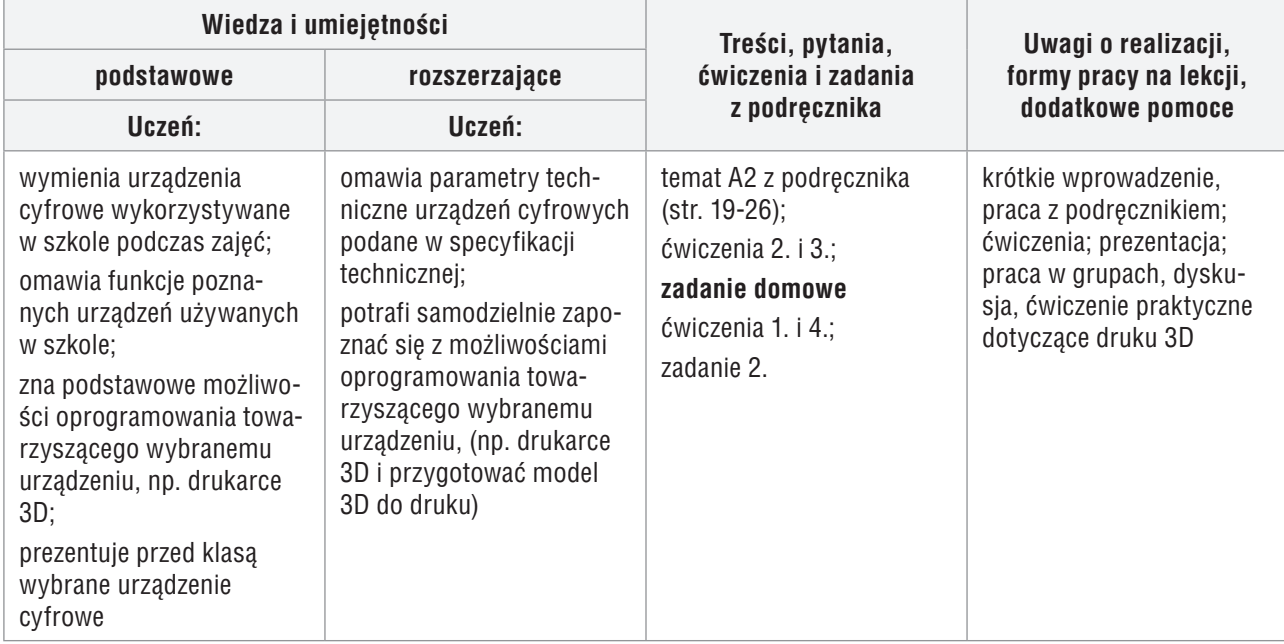

### **Przebieg lekcji (wersja z dostępem do drukarki 3D)**

- 1. Nauczyciel podaje temat i cel lekcji oraz sprawdza zadanie domowe. Korzystając z pytań *Warto powtórzyć*, uczniowie przypominają materiał potrzebny do realizacji lekcji.
- 2. Nauczyciel krótko przedstawia urządzenia cyfrowe używane w szkole (te, które są opisane w podręczniku). Dodatkowo wskazuje funkcje urządzeń, które są dostępne w pracowni.
- 3. Nauczyciel wprowadza uczniów w zagadnienie druku 3D, m.in. zwraca uwagę na treść ramki z kluczykiem (str. 20). Korzystając z projektora, pokazuje program typu slicer i omawia kilka wybranych możliwości tego programu. Zwraca też uwagę na praktyczne zasady druku 3D (str. 22-24).
- 4. Uczniowie wykonują ćwiczenie 2. Zapoznają się z możliwościami programu typu slicer i przygotowują plik do druku 3D. Najlepiej przygotowany plik nauczyciel wykorzystuje z uczniami do wydruku.
- 5. W trakcie trwania wydruku, nauczyciel przydziela uczniom do przygotowania podpunkty z ćwiczenia 3. Podczas omawiania rozwiązania ćwiczenia nauczyciel jest moderatorem dyskusji o technologiach wydruku 3D.

# **MiGra**

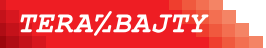

- 6. Po zakończeniu wydruku nauczyciel lub uczeń (z pomocą nauczyciela) zdejmują model z powierzchni roboczej drukarki. Następnie usuwają podpory powstałe przy drukowaniu.
- 7. Nauczyciel podsumowuje lekcję, zadając pytania kontrolne, np. jakie urządzenia cyfrowe są używane w domu, jakie technologie druku są używane w drukarkach 3D.

## **Przebieg lekcji (wersja bez dostępu do drukarki 3D)**

- 1. Nauczyciel podaje temat i cel lekcji oraz sprawdza zadanie domowe. Korzystając z pytań *Warto powtórzyć*, uczniowie przypominają materiał potrzebny do realizacji lekcji.
- 2. Nauczyciel krótko przedstawia urządzenia cyfrowe używane w szkole (te, które są opisane w podręczniku). Dodatkowo wskazuje funkcje urządzeń, które są dostępne w pracowni.
- 3. Nauczyciel wprowadza uczniów z zagadnienie druku 3D, m.in. zwraca uwagę na treść ramki z kluczykiem (str. 20). Nauczyciel, korzystając z projektora, pokazuje program typu slicer i zwraca uwagę na kilka wybranych możliwości tego programu.
- 4. Uczniowie wykonują ćwiczenie 2. Zapoznają się z możliwościami programu typu slicer i przygotowują plik do druku 3D.
- 5. Nauczyciel wyświetla uczniom film przedstawiający druk 3D (udostępniony na stronie dla ucznia *https://dlaucznia.migra.pl*). W trakcie wyświetlania filmu nauczyciel lub wybrany uczeń omawia praktyczne zasady druku 3D (str. 22-24).
- 6. W podsumowaniu zajęć uczniowie wykonują ćwiczenie 3. Nauczyciel przydziela uczniom do przygotowania podpunkty z ćwiczenia 3. Podczas omawiania rozwiązania ćwiczenia nauczyciel jest moderatorem dyskusji o technologiach wydruku 3D.
- 7. Nauczyciel podsumowuje lekcję, zadając pytania kontrolne, np. jakie urządzenia cyfrowe są używane w domu, jakie technologie druku są używane w drukarkach 3D.

### **Ocena**

Należy ocenić uczniów za odpowiedzi ustne, udział w dyskusji oraz dokładne wykonanie ćwiczeń.

## **Zadanie domowe**

Przeczytanie treści tematu A2 (str. 19-26), rozwiązanie ćwiczenia 4. (str. 26) oraz zadania 2 (str. 36). Dodatkowo nauczyciel poleca przygotowanie ćwiczenia 1. (str. 19), przydzielając każdemu uczniowi (lub dwuosobowej grupie uczniów) konkretne urządzenie do zaprezentowania.

**Uczniom zainteresowanym** można polecić zapoznanie się z parametrami wybranych urządzeń cyfrowych zawartych w specyfikacji technicznej urządzenia.

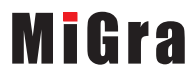

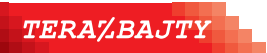

# **Lekcja 4. (temat A2) Urządzenia cyfrowe w domu i inne**

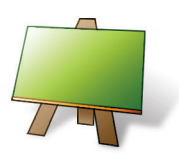

#### **Podstawa programowa**

#### *III. Posługiwanie się komputerem, urządzeniami cyfrowymi i sieciami komputerowymi. Uczeń:*

*zapoznaje się z możliwościami nowych urządzeń cyfrowych i towarzyszącego im oprogramowania;*

*objaśnia funkcje innych niż komputer urządzeń cyfrowych i korzysta z ich możliwości;*

#### *IV. Rozwijanie kompetencji społecznych. Uczeń:*

*podaje przykłady wpływu informatyki i technologii komputerowej na najważniejsze sfery życia osobistego i zawodowego; korzysta z wybranych e-usług; przedstawia wpływ technologii na dobrobyt społeczeństw i komunikację społeczną;*

*przedstawia trendy w historycznym rozwoju informatyki i technologii oraz ich wpływ na rozwój społeczeństw*

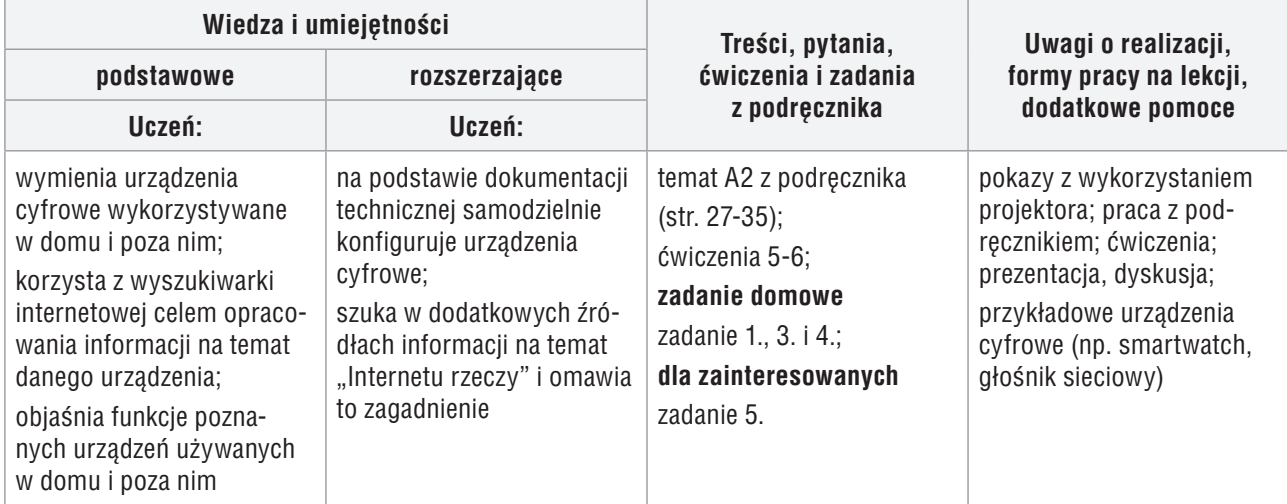

## **Przebieg lekcji:**

- 1. Nauczyciel podaje temat i cel lekcji oraz sprawdza zadanie domowe wybranym uczniom.
- 2. Uczniowie kolejno przedstawiają wcześniej przygotowane prezentacje (ćwiczenie 1.) na temat urządzeń cyfrowych. Uczniowie podczas realizacji tego punktu, mogą przedstawić urządzenia, które mają przy sobie, np. smartwatch.
- 3. Uczniowie wykonują ćwiczenie 5. Nauczyciel zwraca uczniom uwagę, że tego typu dokumentację należy również wyszukiwać na anglojęzycznych stronach internetowych.
- 4. Uczniowie wykonują ćwiczenie 6. Po zrealizowaniu ćwiczenia, nauczyciel wybiera trzech uczniów, którzy przedstawią swoje porównanie.
- 5. Nauczyciel w podsumowaniu prezentacji inicjuje dyskusję na temat trendów w rozwoju urządzeń i technologii cyfrowych i ich wpływu na najważniejsze sfery życia osobistego i zawodowego oraz na dobrobyt i rozwój społeczeństw. Uczniowie mogą odnieść się w wypowiedziach do prezentowanego przez siebie urządzenia.

**Uwaga**: Rozwiązanie ćwiczeń 5. i 6. mogą przedstawić uczniowie, którzy w ramach swoich prezentacji przedstawiają dane zagadnienie.

### **Ocena**

Należy ocenić uczniów za przygotowane prezentacje multimedialne i sposób ich przeprowadzenia oraz aktywny udział w dyskusji.

# **MiGra**

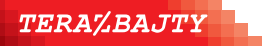

### **Zadanie domowe**

Przeczytanie treści tematu A2 (str. 27-35), rozwiązanie zadań 1., 3. i 4. (str. 36). **Uczniom zainteresowanym** można polecić dodatkowo rozwiązanie zadania 5. (str. 36).

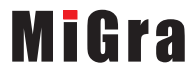

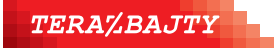